# Uploading to YouTube

YouTube provides extensive documentation [to walk you through the upload process](https://support.google.com/youtube/answer/57407) on various platforms.

Once you have successfully uploaded your video, we recommend reviewing and changing a few settings from the default values, as outlined below.

# Privacy Settings

There are three options for your video: **Public**, **Private**, and **Unlisted**. We generally recommend posting videos as **Unlisted**. Unlisted videos do not show up in search results (either through YouTube or search engines) or in the 'related videos' display that often shows up when a YouTube video ends. The video is however shareable by anyone with the link or embed code. This means that you can embed the video in CourseLink or other course tools, and anyone you or your students send the link to can view the video.

# Comments and Ratings

We recommend disabling both comments and ratings. To do this, set **Comment Visibility** to **Disable Comments**. Additionally, uncheck **Users can view ratings for this video**. We disable these settings because moderating the comments and removing spam can become a big job. It is also generally preferred to keep discussion of course content in the course shell, where students are using their real names and know who they are interacting with.

A full set of typical settings for the videos we post can be seen in the screenshots below:

## Video details

**Basic** More options

Title (required)  $\circled{?}$ 2019 OpenEd Multimedia Highlight Reel

## Description <sup>(2)</sup>

Tell viewers about your video

### Thumbnail

Select or upload a picture that shows what's in your video. A good thumbnail stands out and draws viewers' attention. Learn more

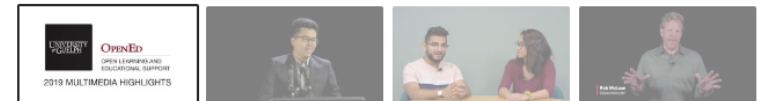

#### Audience

### Is this video made for kids?

Regardless of your location, you're legally required to comply with the Children's Online Privacy Protection Act (COPPA) and/or other laws. You're required to tell us whether your videos are made for kids. What's content made for kids?

 $\bigcirc$  Yes, it's made for kids

No, it's not made for kids

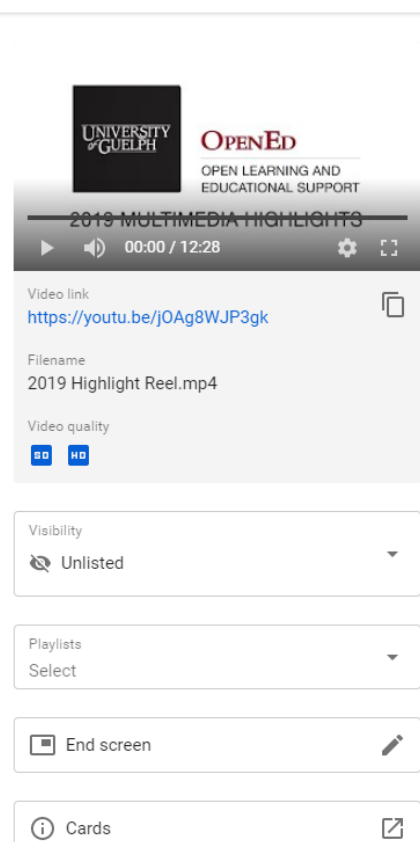

UNDO CHANGES

SAVE

 $\vdots$ 

## Video details

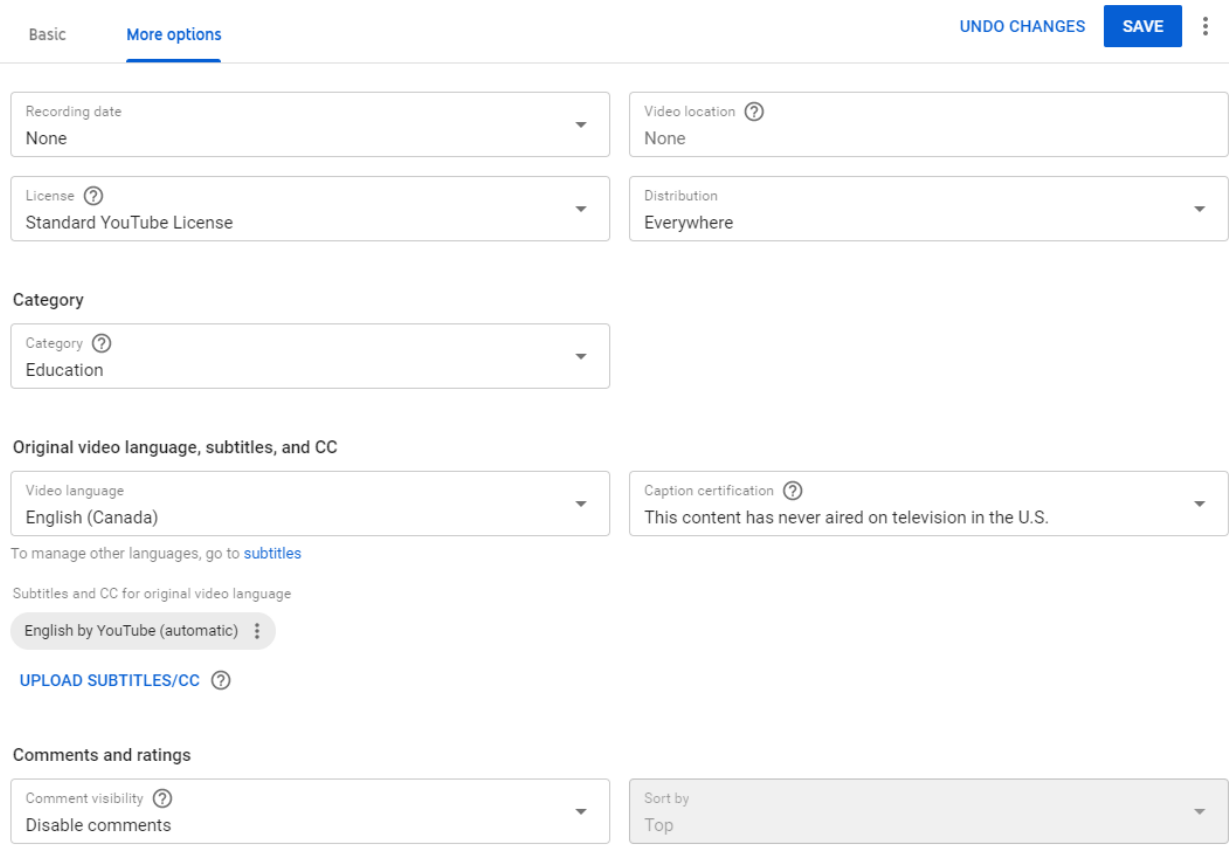

 $\Box$  Users can view ratings for this video

It is also possible t[o make these settings the default](https://support.google.com/youtube/answer/57407) for all videos you upload. Individual videos may of course have different settings, if you wish to override the defaults.

## Captions and Transcripts

By default, YouTube will create AI-generated captions for your video using the video language you have selected. Thes[e captions can be edited](https://support.google.com/youtube/answer/2734705?hl=en) using the excellent caption editor built into YouTube Studio.

It is also possible to upload your own caption files in the event you have been provided files in a suitable format or have used software to generate them. More likely, you have a transcript file; this can be uploaded as well, and the AI will auto-synchronize your video to the text in your transcript. The results from this are generally superior to auto-generated captions.

Up to date [details on all of these options](https://support.google.com/youtube/answer/2734796?hl=en&ref_topic=7296214) are available on the Google support site.